# **2024 Christmas card**

Mendlesham Computer Club

By Giles Godart-Brown

### **Portrait or Landscape**

#### Portrait

## Happy Christmas

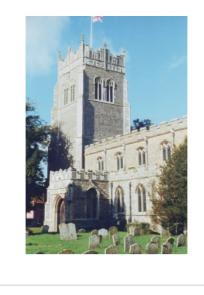

#### Landscape

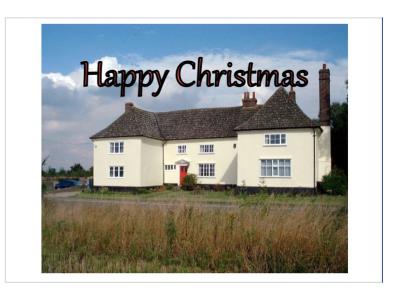

## **Simple cards - Portrait**

- Download the portrait card via our web site and save it in a location you can remember.
- Download the picture of St Marys Tower
- Replace the picture of a tree with the picture of the Tower
- Change the text
- Delete the notes on each page
- Save (and print)

Happy Christmas

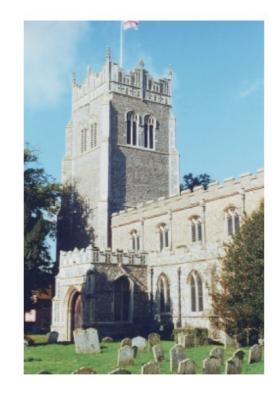

## Simple cards - Landscape

- Download the landscape card via our web site and save it in a location you can remember.
- Download the picture of St Marys landscape
- Replace the picture of Seamans with the landscape picture of the Tower, resize it (don't forget to hold the shift key when stretching it to keep the aspect ratio).
- It will go over the lettering so right click on it and select Arrange>Send to back
- Change the remaining text

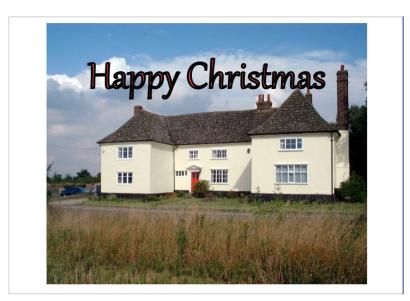

## **Preparing your own photos for Landscape cards - Windows**

These are the instructions for Windows 10, Windows 11 may be slightly different

- Chose a landscape picture and double click on it to open it photos
- Click on the edit button and then the anticlockwise rotate to turn it so the top is on the left hand side.
- Apply any more edits (e.g. crop)
- Click on Save Options.
- Follow the instructions for a simple card

## **Preparing your own photos for Landscape cards - Mac**

- Chose a landscape picture and double click on it to open it with Preview
- Click on tools>rotate left to turn it so the top is on the left hand side.
- Apply any more edits (e.g. crop)
- Click on File>Save
- Follow the instructions for a simple card